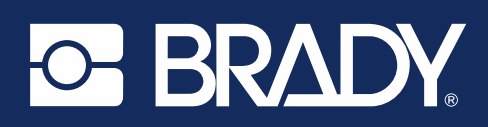

## COVID-19 Brady Workstation Software label layouts

Attached you will find a list of free COVID-19 related Brady Workstation Software label layouts and their corresponding compatible Brady benchtop printer and material width.

Download **COVID-19 Brady Workstation Software label layouts**  here: [BradyID.com/COVID19](https://www.bradyid.com/covid19)

For additional support please contact Brady Technical Support: 1-800-643-8766

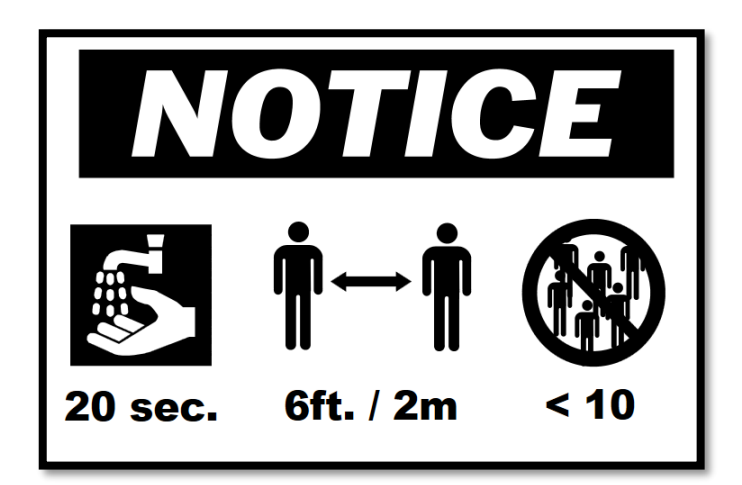

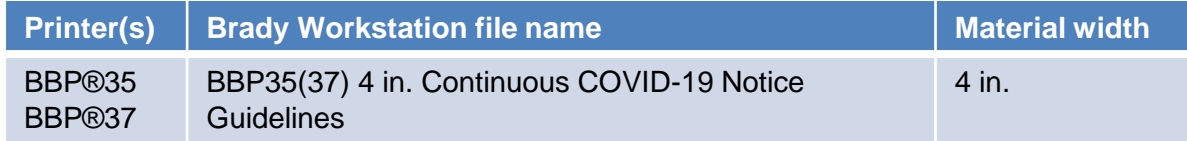

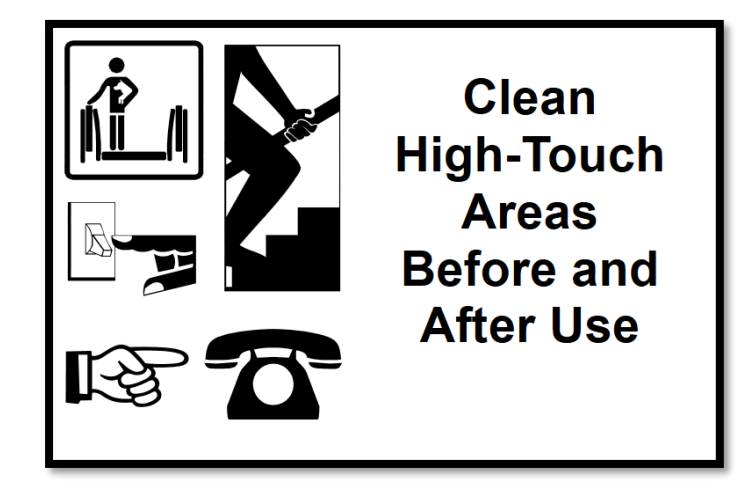

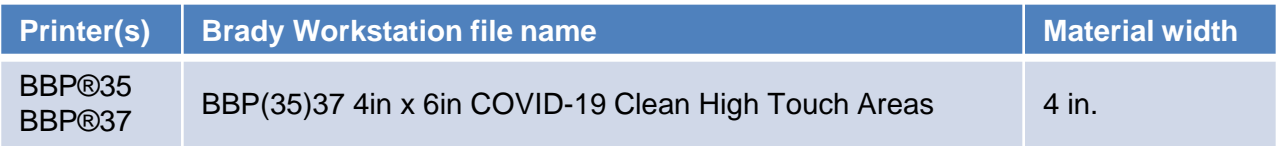

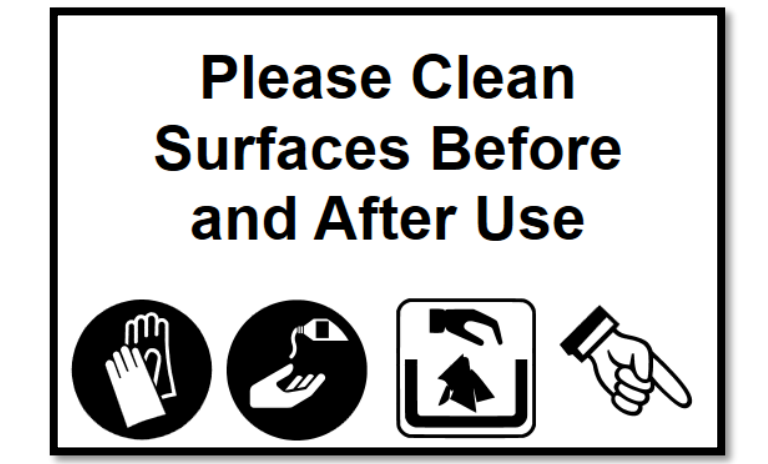

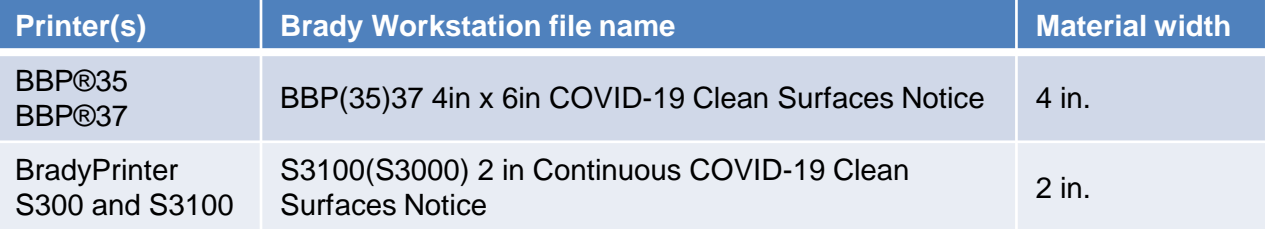

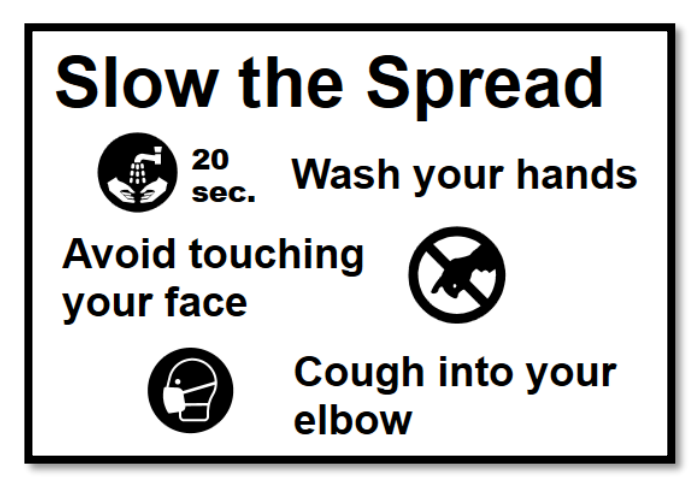

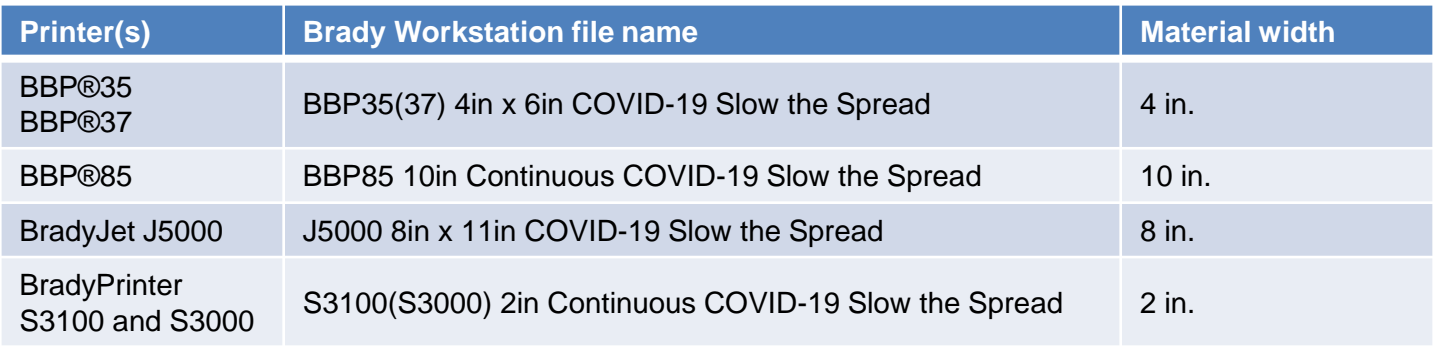

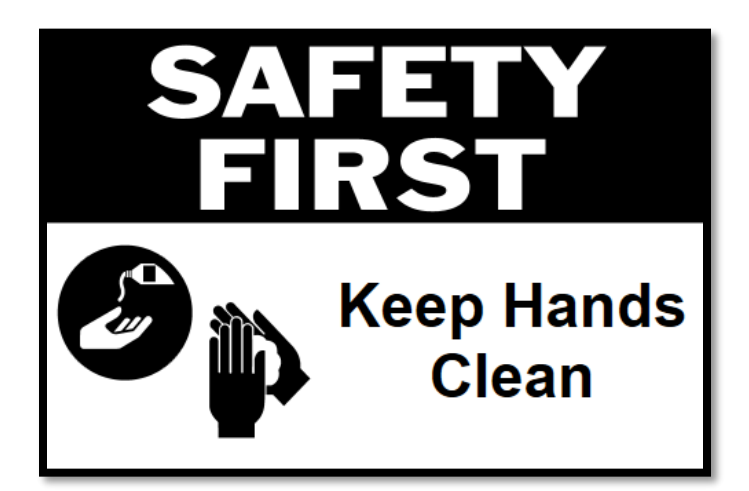

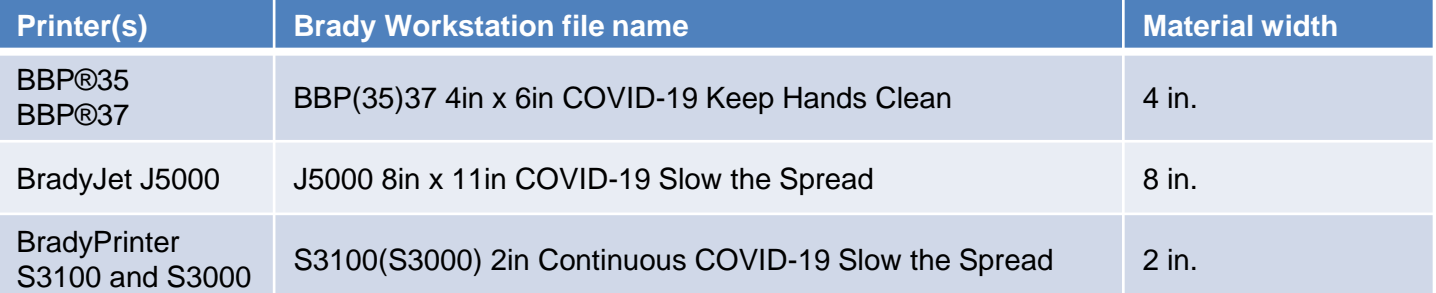

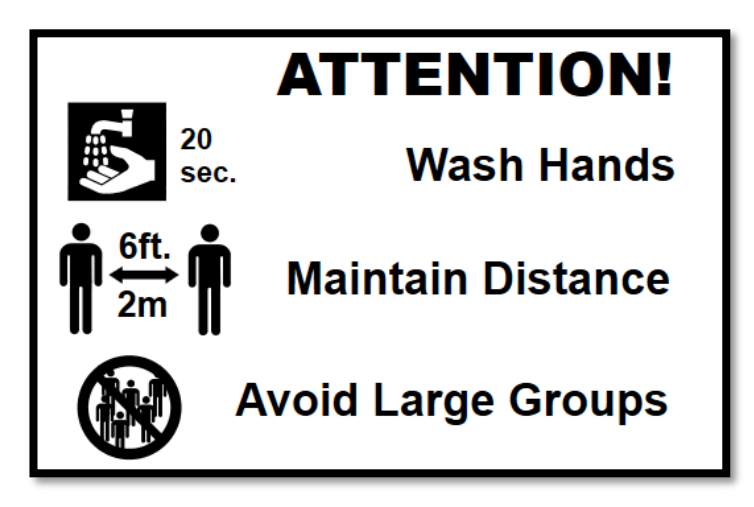

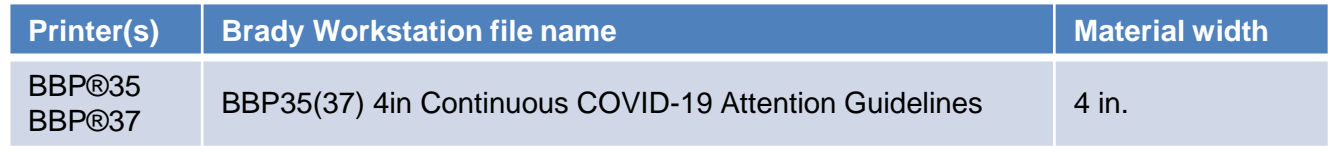

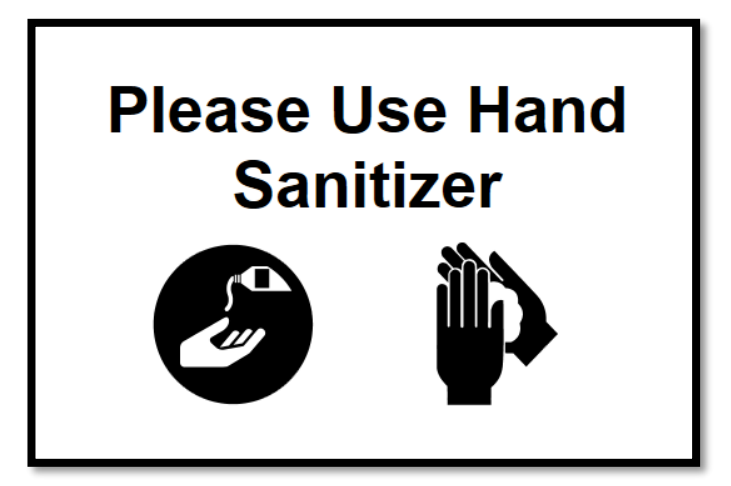

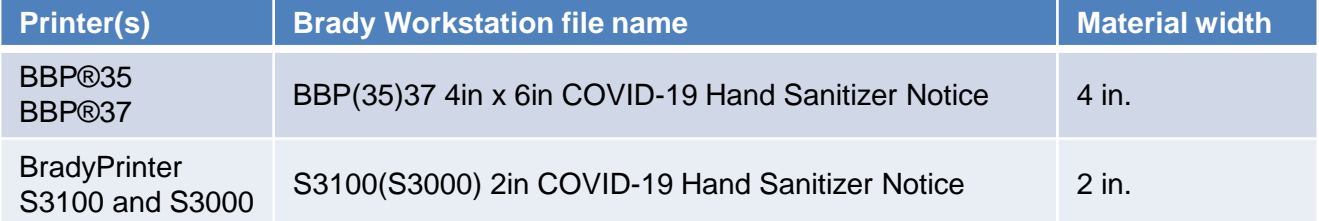

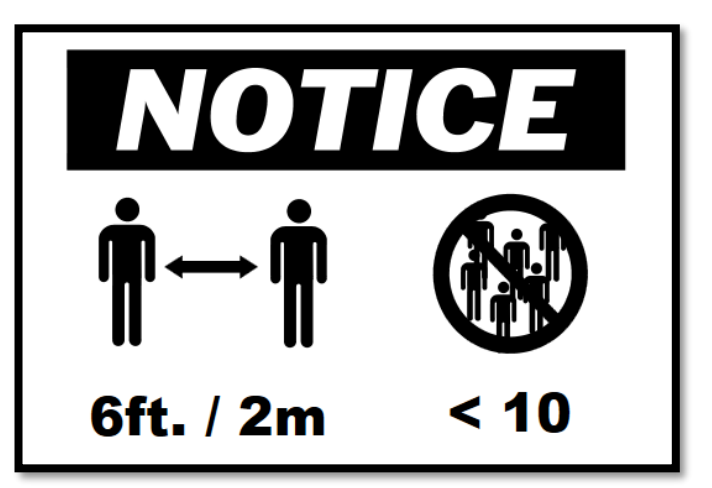

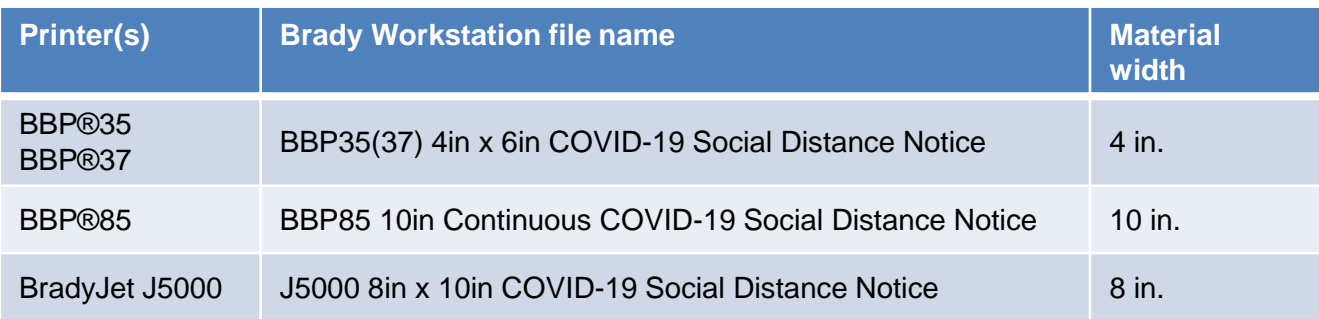

# **COVID-19 Symptoms**

**Fever** 

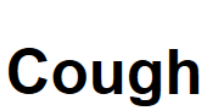

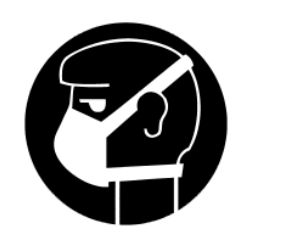

## **Shortness of Breath**

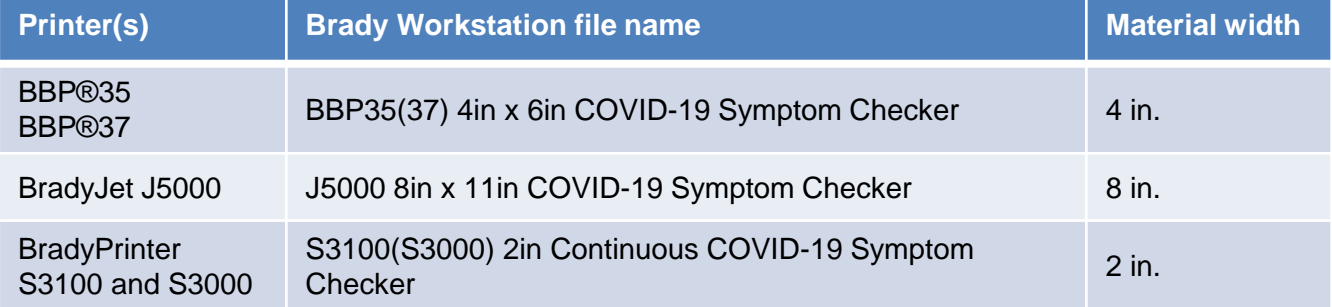

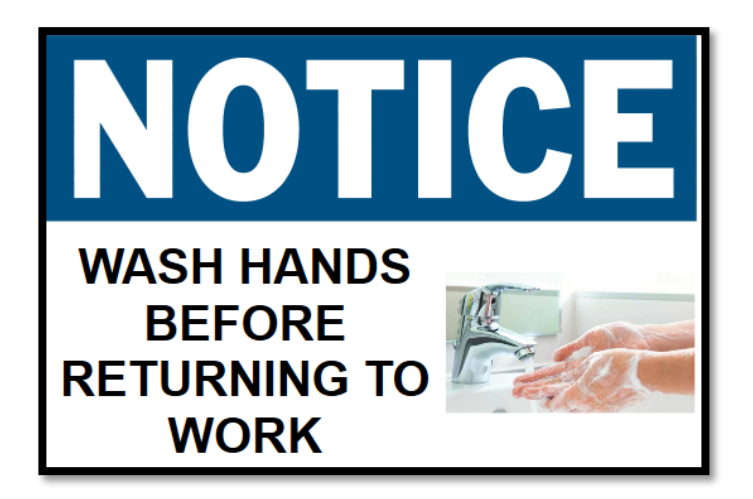

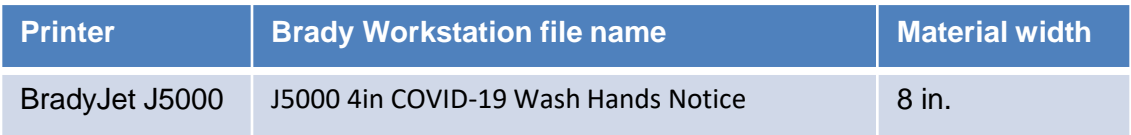

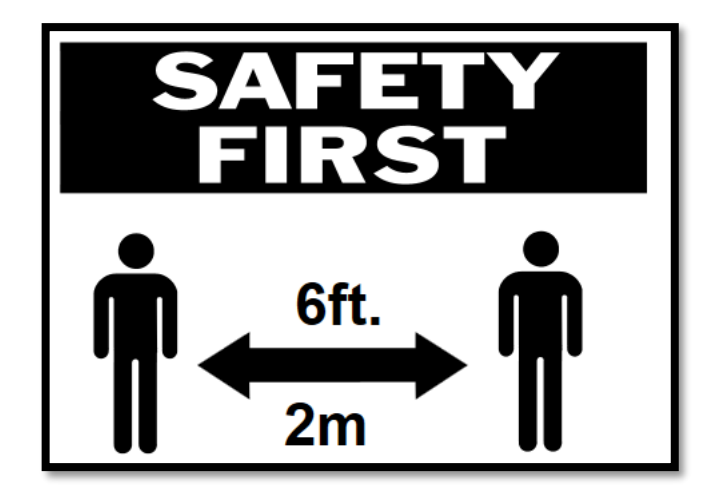

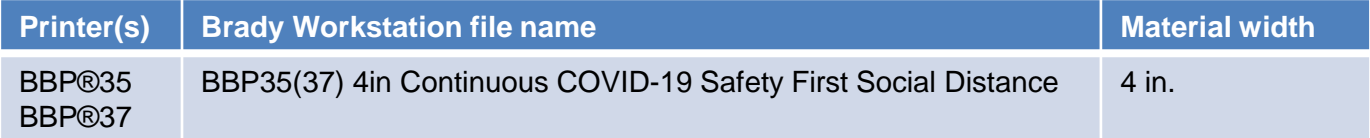

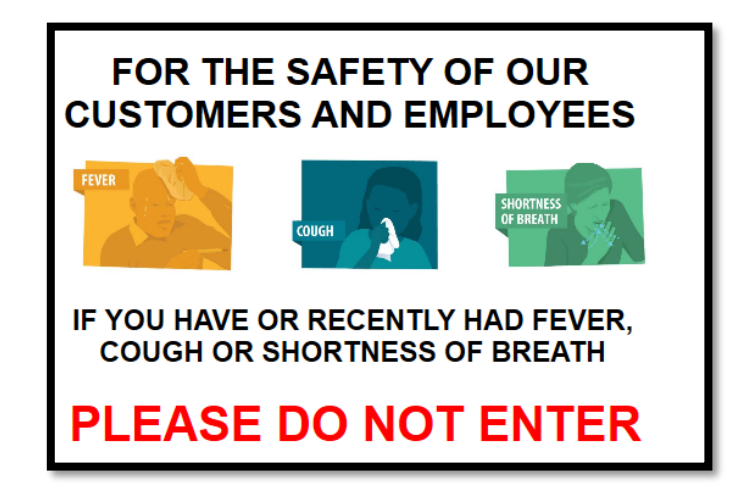

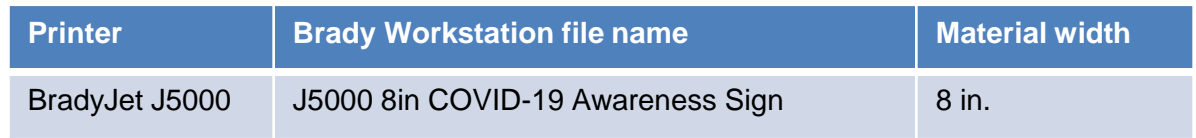

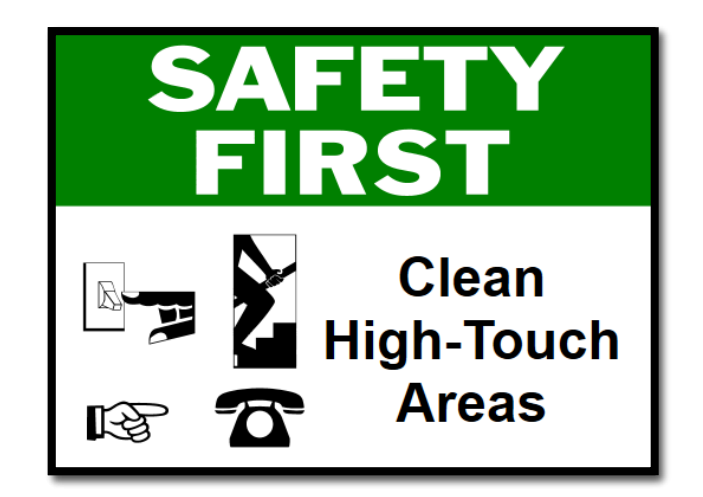

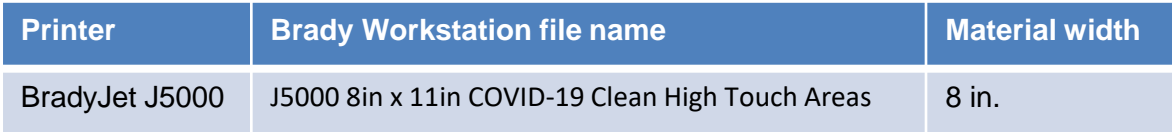

#### **Floor tape:**

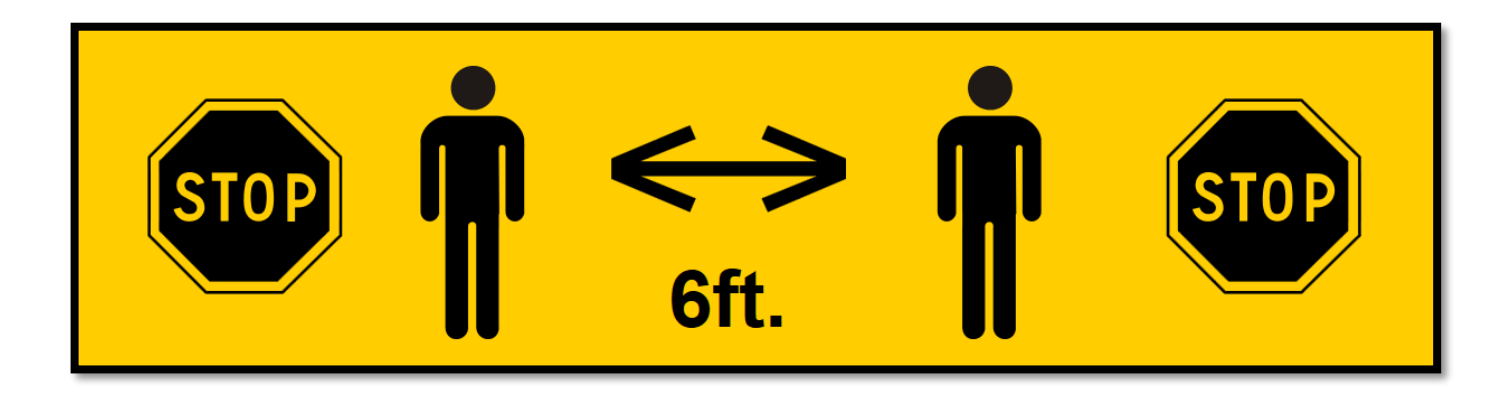

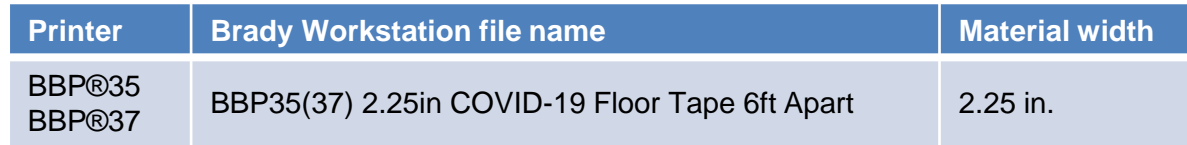

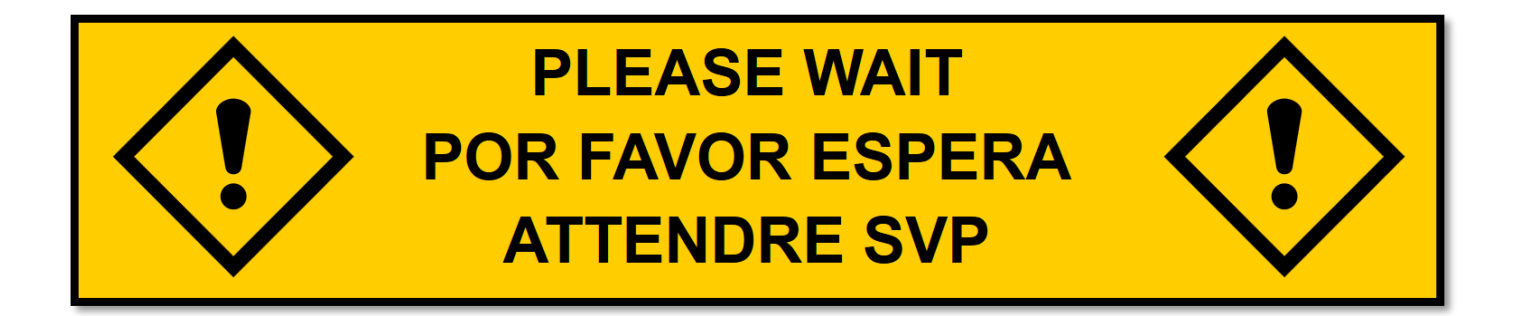

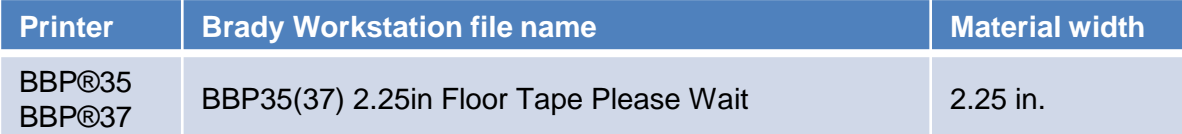

### **How to download COVID-19 Brady Workstation Software label layouts from BradyID.com**

- 1. Go to [BradyID.com/COVID19.](https://www.bradyid.com/covid19)
- 2. Download the folder to your Desktop.
- 3. Right click on the folder COVID-19 Workstation Label Layouts, choose Extract All.
- 4. Double click on extracted COVID-19 Workstation Label Layouts folder.
- 5. Select the folder with your printer.
- 6. Double click on the Brady Workstation label file you need.

#### **How to change the label part or printer in Brady Workstation**

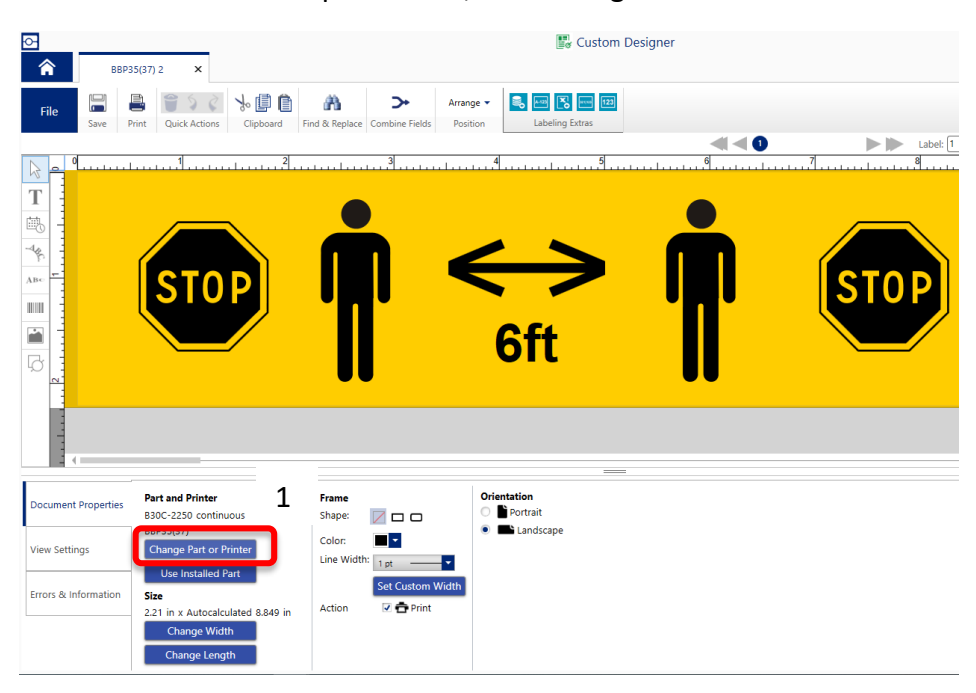

1. In the Document Properties Tab, click Change Part or Printer.

#### 2. Click the dropdown menu and select your printer.

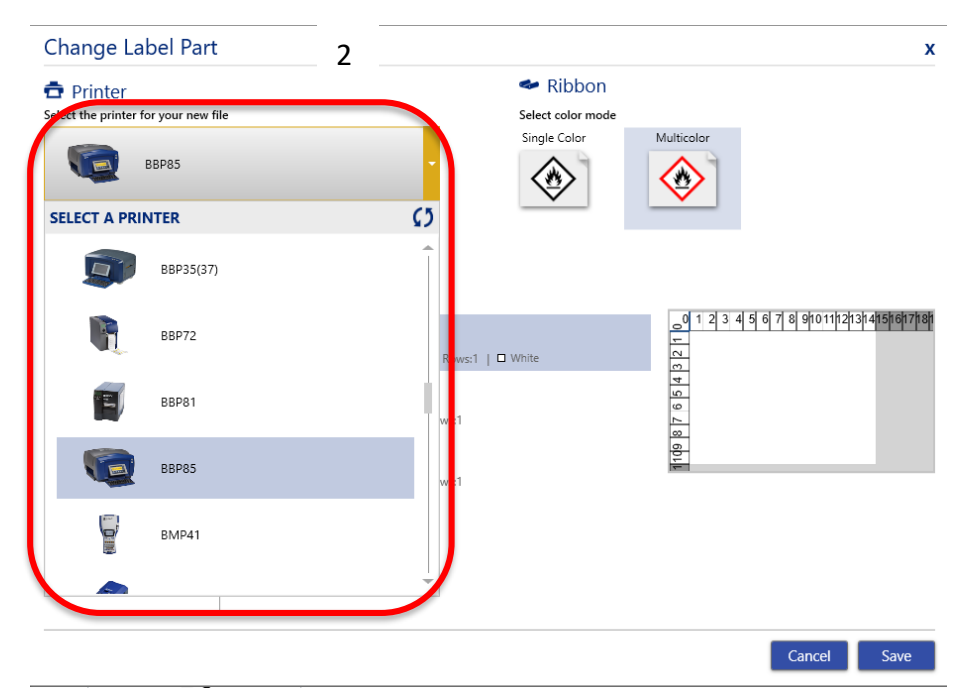

#### **How to change the label part or printer in Brady Workstation**

- 3. Select your label part after selecting your printer.
- 4. Click save to confirm your changes and go back to the design page to create / modify your label.

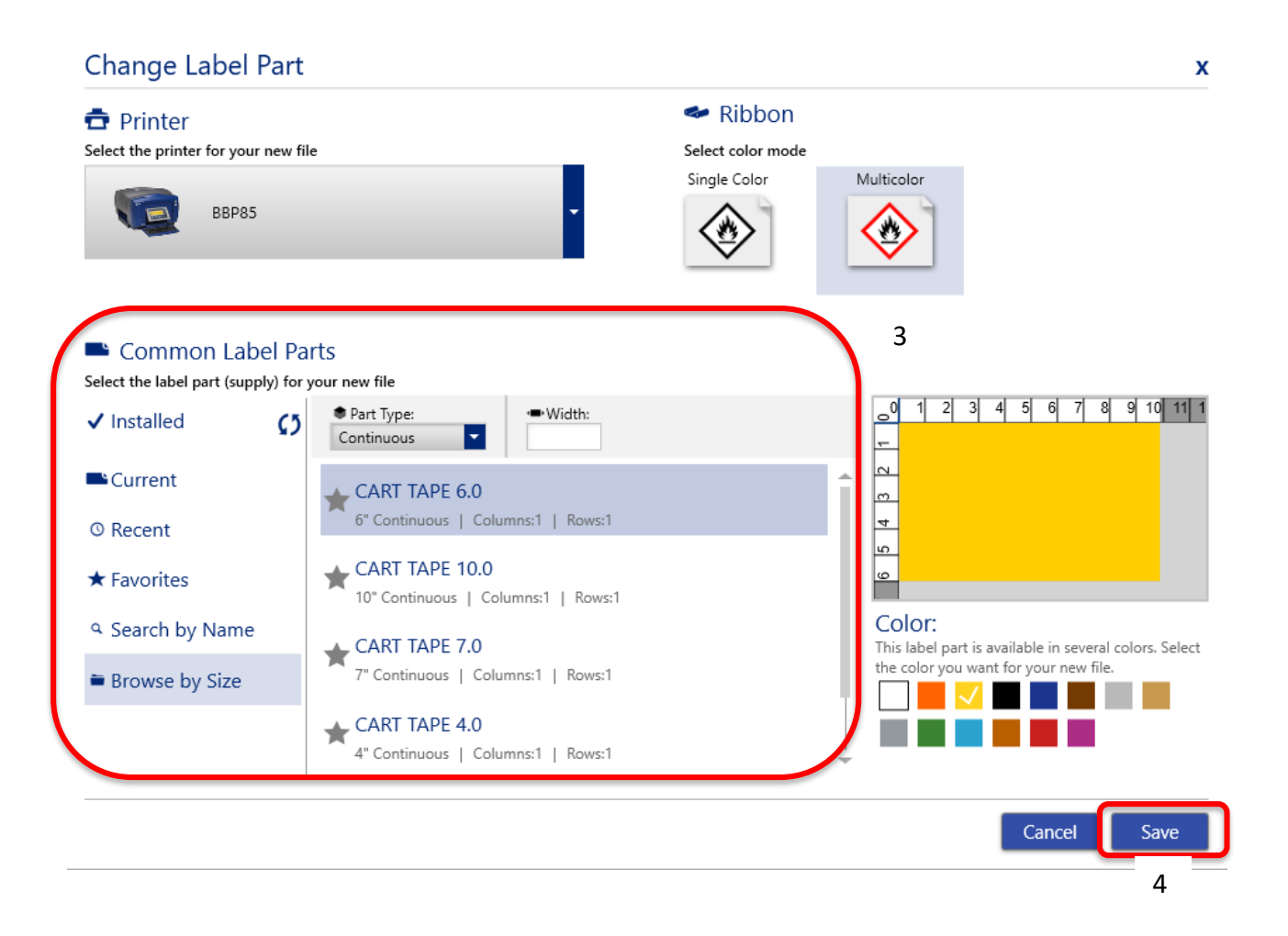